## **Assignment 2**

As part of assignment 2, you have to create a document like this. Try to make it as similar to this document as possible. This document is created in OpenOffice.org 3.0. But most of the things used should be supported in older versions of OpenOffice.org too.

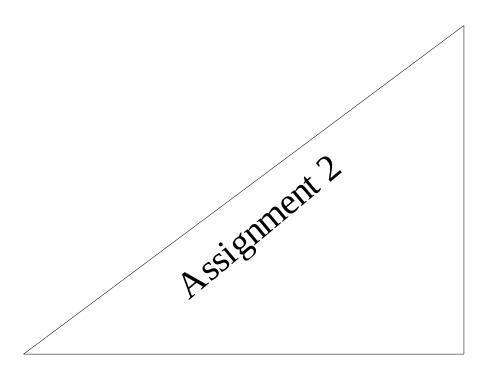

he thing about big letters which start sentence is that they are hard to copy. So we should know how to create big letters that start paragraph.

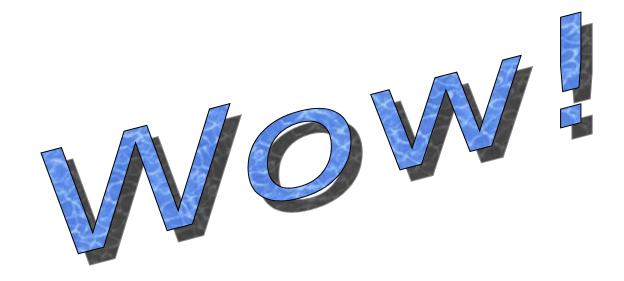

| Field1                                                                                                    | Field2 | Fiel             | d3  | Field4 | Field5 |
|----------------------------------------------------------------------------------------------------|--------|------------------|-----|--------|--------|
| A                                                                                                    | В      | С                | D   |        | E      |
| This is really cool. I like this.                                                                                                    |        |                  |     |        |        |
| 20                                                                                                    | 00     | 400              | 200 | 429    | 708    |
| Notice that titles in first row are bold and numbers in fourth row are right aligned. So when you do the assignment you should also make numbers in $4^{th}$ row to be right aligned. In the below row notice that top, middle and bottom are written in same cell split into three cells one above other. |        |                  |     |        |        |
| Тор                                                                                                    |        |                  |     |        |        |
| Middle                                                                                                    |        | Cool! Is n't it. |     |        |        |
| Bottom                                                                                                    |        |                  | _   |        |        |

- There are two ways to solve the problem
  - Both ways are wrong
    - So problem can't be solved
      - ✓ So don't solve it
        - (1) That's correct. Lets leave the problem
    - Lets try other problem
  - An easy one
- Solved examples are easy to solve.
- 1. There are two ways to solve the problem
  - a) Both ways are wrong
    - i. So problem can't be solved
      - A) So don't solve it
        - (1) That's correct. Lets leave the problem
    - ii. Let try other problem
  - b) An easy one
- 2. Solved examples are easy to solve.
- 3. Both above and below statements are similar except bullet / numbering.

Download picture of your favorite film star / sports star and insert it into this document. Do not insert large images or more than one image, so that size of your assignment file is small

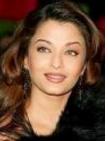

Bold
Italic
Underlined
Strike through

www.google.co.in

This also points to google site mentioned above

 $\tau$  σ  $\psi$  ω are some of the special characters that can be inserted into document.

This is not ALL capital, nor ALL small. What is this?

You do not have to create anything after this as part of assignment.

## **Frequently Asked Questions:**

- 1. Can we do assignment in MS Word?
  Yes, you can. But it is recommended that you learn OpenOffice.org Writer. OpenOffice.org Writer is little harder at first to use in comparison to MS Word, but OpenOffice.org is free, open source and platform independent. It also uses standard file formats. So it is worth it to learn OpenOffice.org Writer.
- 2. What is the file format in which we have to submit assignment?

You must submit the original .doc / odt file. You cannot submit assignment as docx as that is not widely supported format.